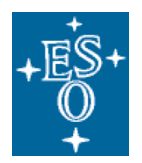

Organisation Européenne pour des Recherches Astronomiques dans l'Hémisphère Austral Europäische Organisation für astronomische Forschung in der südlichen Hemisphäre

# Data Management and Operations Division

*Phase 3 User Documentation*

# **ESO Catalogue Facility User Manual**

Doc. No.: GEN-MAN-ESO-33000-5789

Issue: 1

Date: 30/11/2012

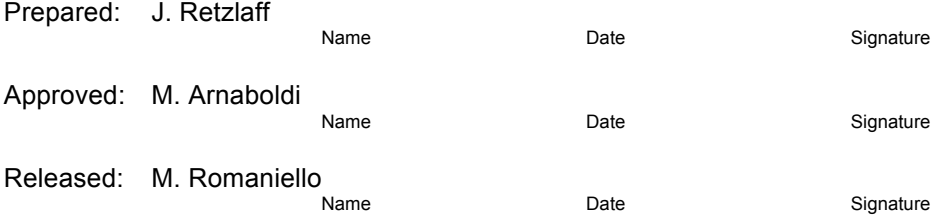

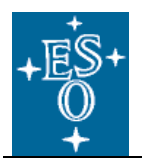

# CHANGE RECORD

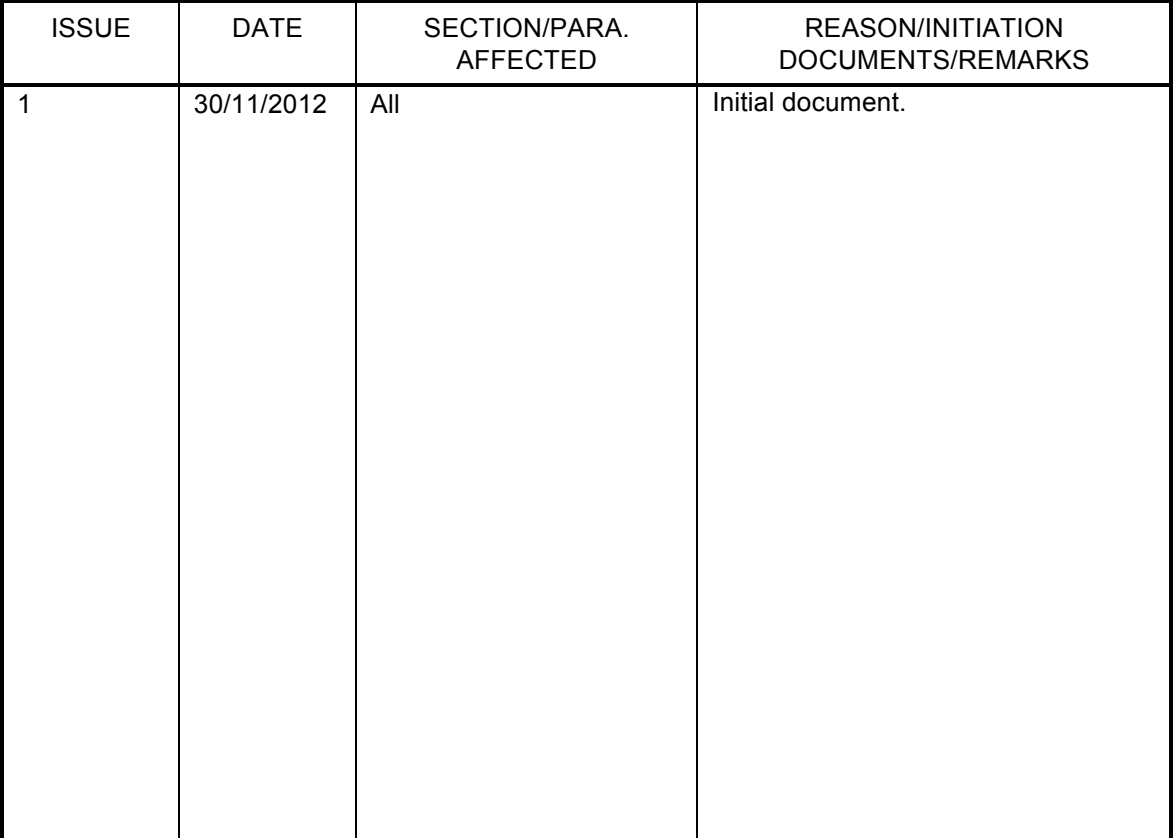

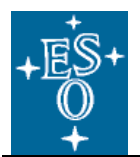

# TABLE OF CONTENTS

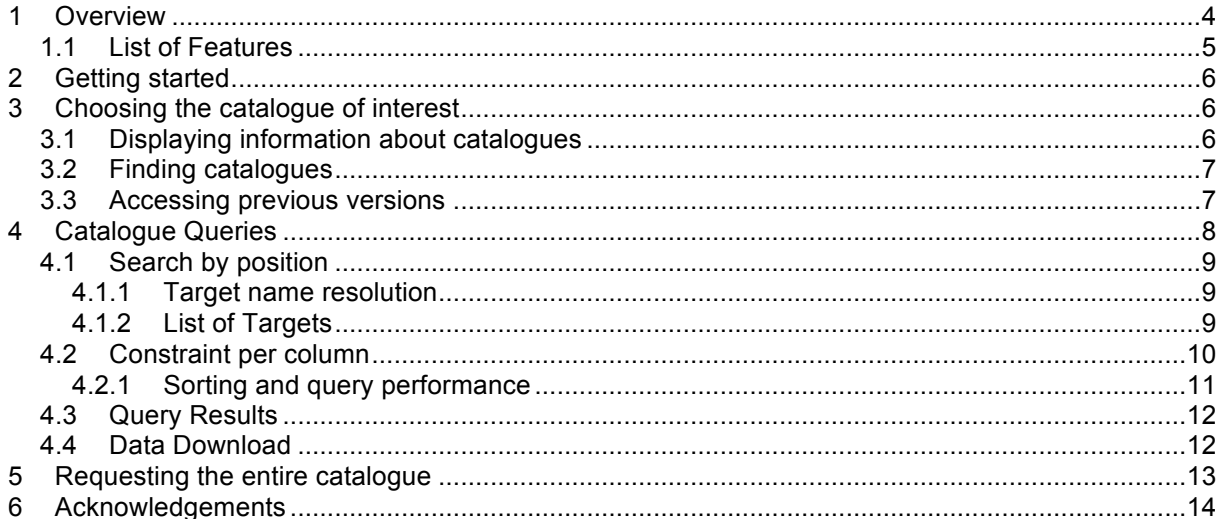

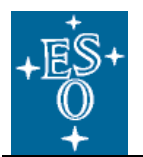

# **1 Overview**

The ESO Catalogue Facility provides access to the astronomical source catalogues and other scientific data in tabular format that is being ingested into the ESO science archive through the Phase 3 process. It is designed to serve the catalogue data resulting from the ESO Public Surveys and other ESO observing programmes including multi-colour photometric source catalogues, multi-epoch photometry (a.k.a. light curves), catalogues of variables, proper motion catalogues, target catalogues for spectroscopic surveys, galaxy redshift catalogues, catalogues of stellar properties and chemical abundances.

The Catalogue Facility, developed by ESO's Software Development Division, complements the existing functionalities of the ESO Science Archive Facility by adding the capability to query each catalogue by content using positional and non-positional constraints and, finally, to download the resulting data set for further scientific analysis. To this end the catalogue data is stored in a dedicated data base system from which the download data is extracted on request according to the constraints and output format specified by the user.

The typical workflow using the Catalogue Facility consists of the following steps: 1) Choose the catalogue of interest; 2) Define the query constraints; 3) Execute the query (SEARCH); 4) Review the query result; 5) Refine the query constraints and repeat the search if needed; 6) Download the catalogue data set resulting from the query (Figure 1).

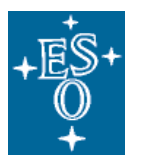

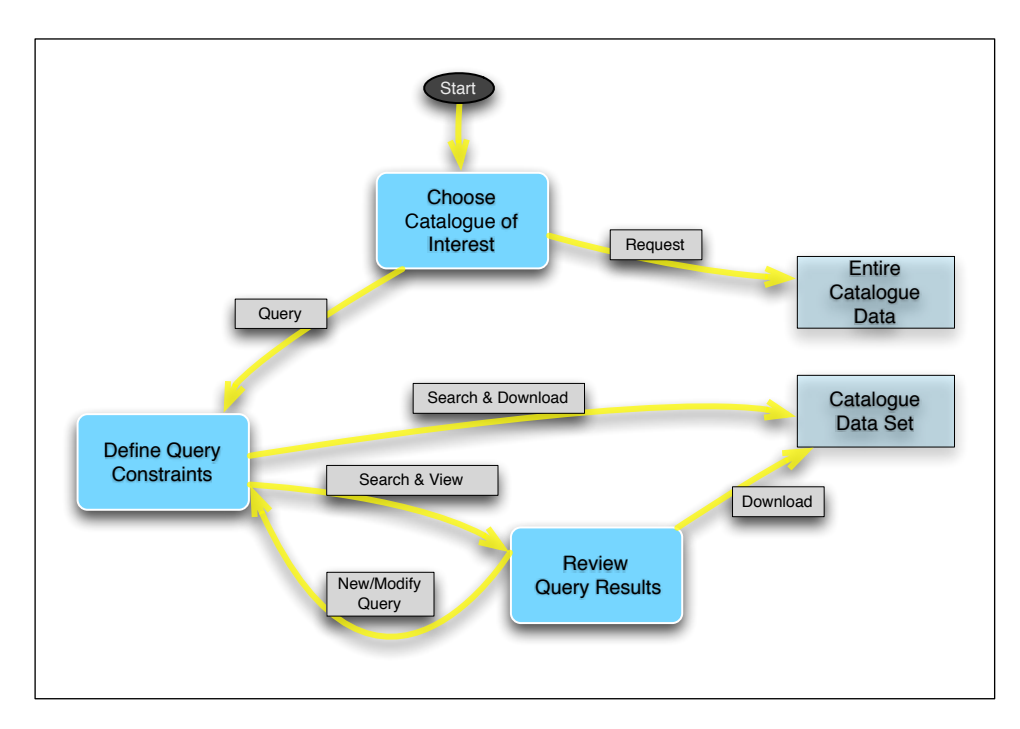

**Figure 1: Illustration of the typical workflow using the Catalogue Facility.** 

# *1.1 List of Features*

Release version number 1.1.6 of the ESO Catalogue Facility (Date: 02.10.2012) implements the following features:

- Browse the available list of catalogues
- Inspect the catalogue content (metadata)
- Select the catalogue of interest
- Find catalogues by name
- Find catalogues by content (employing the Unified Content Descriptor vocabulary recommended by the International Virtual Observatory Alliance)
- Search by position
	- o J2000 coordinates (HMS-DMS, decimal degree)
	- o Automatic target name resolution (by Sesame/CDS)
	- o Support for galactic coordinates (decimal degree)
	- o Multi-target search
- Constraint per column using ASU syntax for constraint qualification
- Sorting the result set (applies to the download data)
- Query results: total counts (records found).
- Tabular display (of top 1000 records).
- Pagination (displays 10, 20, 50 or 100 records per page)
- Free (re)arrangement of columns (show/hide)
- Sorting the displayed data (does not apply to the download data)
- Filter to inspect the result set<sup>1</sup> (ASU-like syntax, apply, clear)
- Refine (modify) the query
- Download the query result set
- Supported download formats: FITS (binary table), CSV, TSV, VOtable, HTML
- Query the catalogue and download the resulting data immediately (skipping the display stage)

 $1$  The user-defined filter applies to the tabular display but not to the download data.

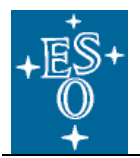

• Request the selected catalogue in its entirety for download from the ESO archive (FITS format, no query)

# **2 Getting started**

Being a web application, the ESO Catalogue Facility is reached by navigating the browser to the URL

http://www.eso.org/qi

First, you must logon using your ESO User Portal credentials, which then carries you to the main page of the ESO Catalogue Facility.

Note: the user authentication expires after some idle time, after which you may need to authenticate again.

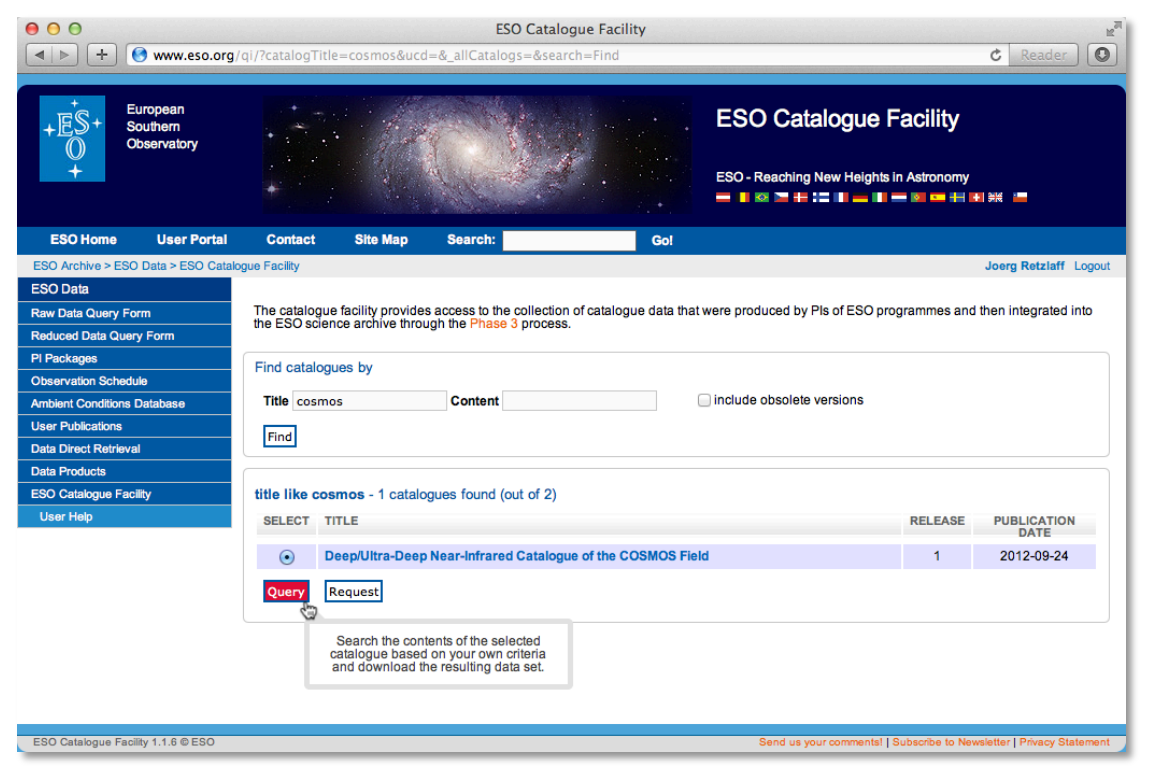

**Figure 2: ESO Catalogue Facility entry page** 

# **3 Choosing the catalogue of interest**

The main page (Figure 2) provides an overview of all available catalogues once successfully ingested into the ESO Archive via the Phase 3. The table displays title, release number and Phase 3 publication date for each catalogue.

#### *3.1 Displaying information about catalogues*

Click on the title to get detailed information about this catalogue and to inspect its kind of content (Figure 3). The first tab shows the information pertaining to the entire catalogue. The second tab lists

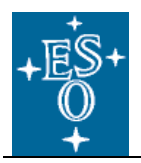

all columns belonging to this catalogue including their names, descriptions, data type, size (in bytes), Unified Content Descriptors (UCD) and physical unit. Use the browsers BACK button to return to the main page.

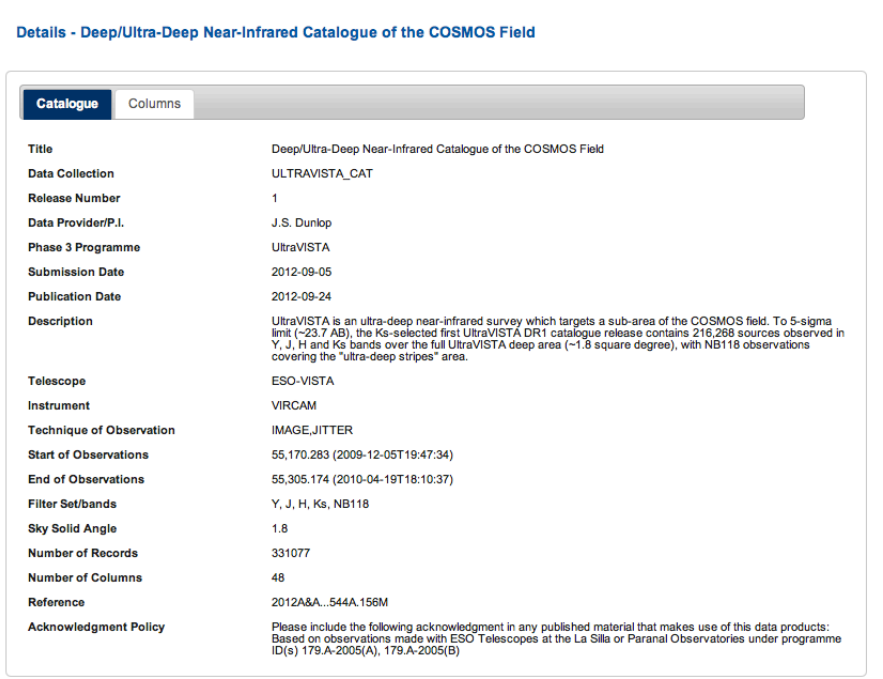

**Figure 3: Detailed information display for one selected catalogue** 

# *3.2 Finding catalogues*

By default all catalogues are listed on the main page. The top panel allows finding catalogues by **Title** and **Content**. The list of catalogues being displayed is restricted to the subset matching the input constraints.

Enter keywords to match the catalogue title into the **Title** field or enter a word of the standard vocabulary defined by the International Virtual Observatory Alliance, the so-called Unified Content Descriptors (UCD 1+ controlled vocabulary<sup>2</sup>), into the **Content** field. Press **Find** to apply your constraint.

To find all catalogues containing near-infrared K band data, for instance, enter **EM.IR.K** into the **Content** field.

Note: the input keywords are matched against any substring of the catalogue title and UCDs respectively. The matching is independent of character case.

#### *3.3 Accessing previous versions*

The ESO Phase 3 system supports and keeps track of the version history of data releases. You can check the tick box "**include obsolete versions**" to get access to those 'obsolete' data for which a more recent release version exists.

This function will be effective once DR2 catalogue data will have been ingested, presumably taking place in 2013 for ESO/VISTA public surveys.

After having identified the catalogue of interest by clicking the appropriate SELECT button in the left column, you continue with the next operations, either **Query** or **Request**.

 <sup>2</sup> The UCD1+ controlled vocabulary, Version 1.23, IVOA Recommendation 02 April 2007, http://www.ivoa.net/Documents/latest/UCDlist.html

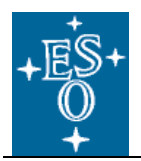

Press the **Query** button to search the catalogue based on your criteria and download the resulting data set. Or **Request** the selected catalogue in its entirety for download from the ESO archive.

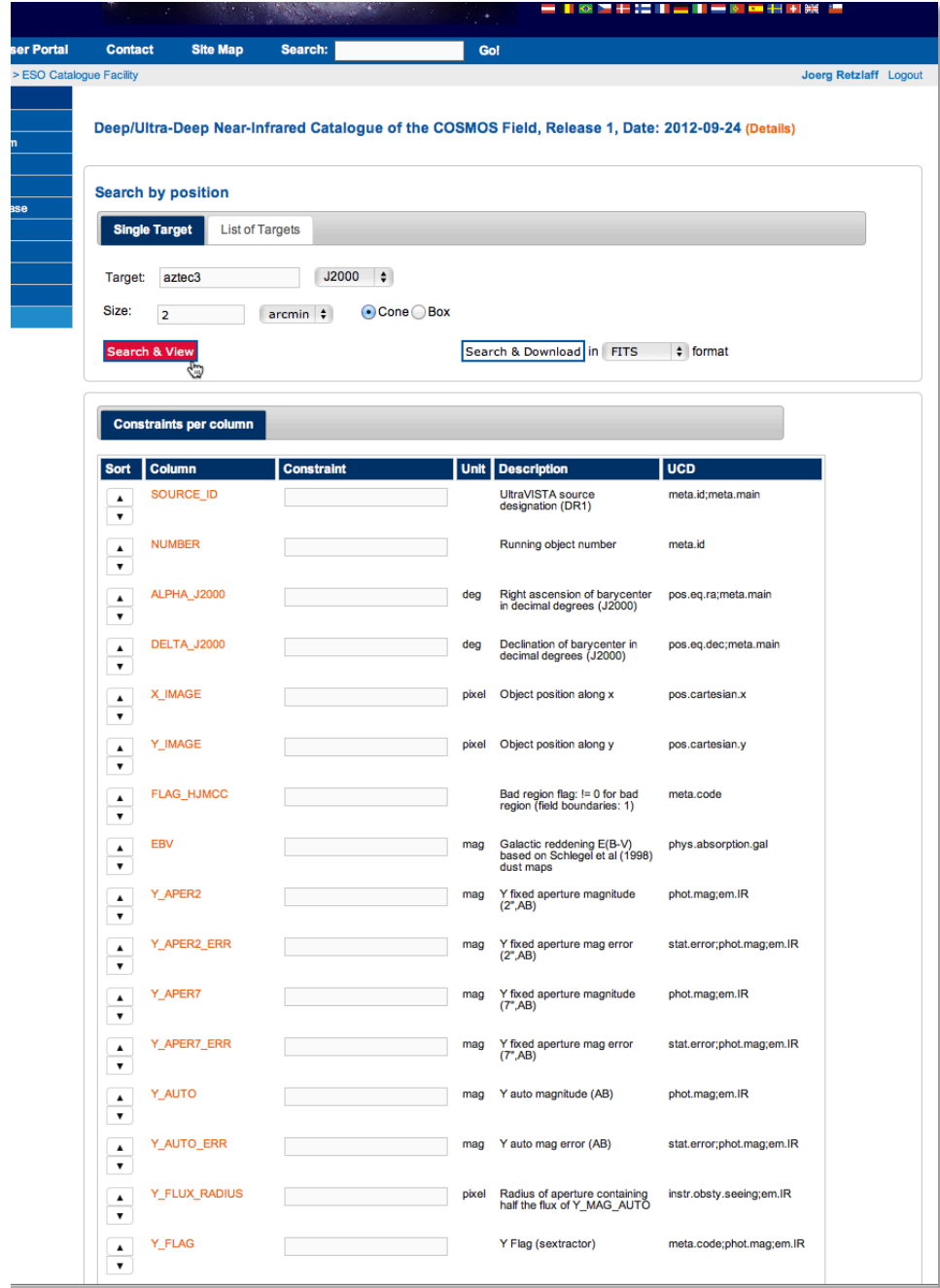

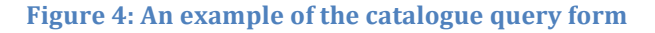

# **4 Catalogue Queries**

Querying the catalogue data using positional and non-positional constraints and downloading the resulting data set for further scientific analysis are key functionalities provided by the system. Having pressed the **Query** button on the main page, the query form for the selected catalogue appears (Figure 4).

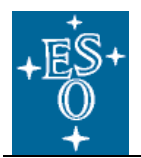

#### *4.1 Search by position*

The Catalogue Facility allows searching around one (**Single Target**) or multiple target positions (**List of Targets**), using either a circular region (**Cone**) or a square (**Box**). The **Size** of the search region specifies the maximum angular distance from the target position, i.e. the radius, in case of Cone search and the side length of the square in case of Box search. You can define the **Size** in units of arcsecond, arcmininute, or degree.

Note that the **Search by position** is available for all catalogues having equatorial (J2000) coordinates, otherwise the panel does not appear. The two coordinates must be identified in the FITS header by **pos.eq.ra;meta.main** and **pos.eq.dec;meta.main** set in the corresponding TUCD*i* keywords.

The **Target** field in case of the **Single Target** search accepts as input either a pair of coordinates or a target name. The coordinates can be either J2000 (default) or galactic. In case of J2000 coordinates either decimal degree or sexagesimal format (HMS/DMS) is possible.

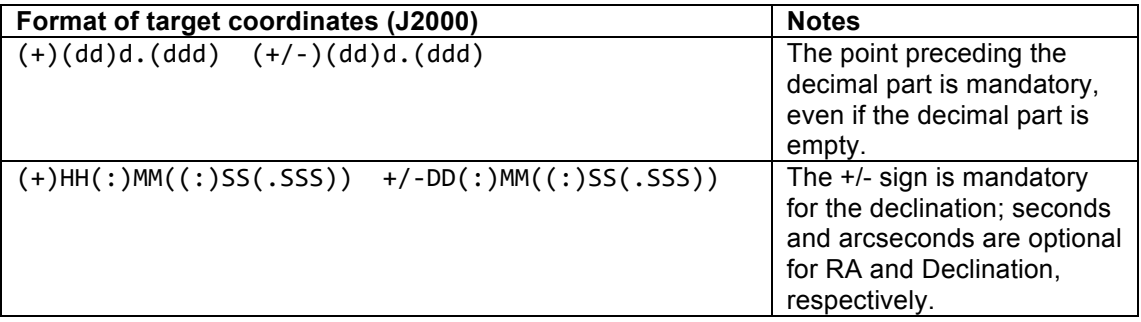

Examples of valid target coordinate input (J2000):

150.1 2.2 10:00:24 +02:12 10 00 24 +02 12 10 00 +02 12  $11.9 - 25.3$ 00 47 36 -25 18 00

Galactic coordinates (longitude/latitude) should be specified in decimal degree.

#### 4.1.1 Target name resolution

If the target input does not represent a valid pair of coordinates (according to the format defined above), the Sesame name resolver at Centre de Données astronomiques de Strasbourg (CDS) is employed and the resulting coordinates are used.

#### 4.1.2 List of Targets

Press the **Choose File** button to load an input file containing the list of targets having the following format. The file contains one target per line. The target can be expressed either as a name (to be resolved by Sesame) or a pair of tab-separated J2000 coordinates. Blank lines are ignored as well as lines starting with a hash ('#'). The user might use that feature to include comments into the input file. Comments may contain HTML tags.

Optionally, a hash '#' may be added after the target information followed by any text comment. These information will be propagated to the query results in the form of an additional table column (named 'comm').

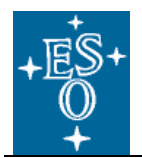

Here are some examples:

HD 93308 # Variable Star 10 45 03.591 \tab -59 41 04.26 # eta car

The strings "Variable Star" and "eta car" will then get added to the query results in the first column, named 'comm'.

The queries are processed successively in the order of the input list and the results are also ordered by target, as defined in the input list.

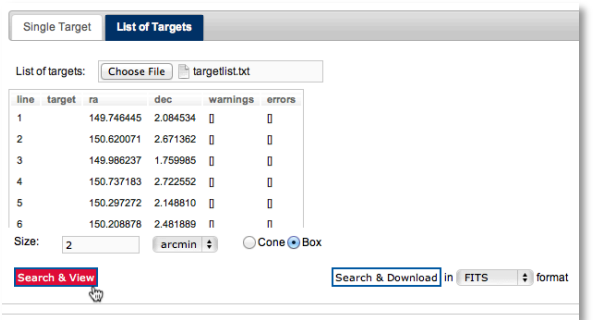

**Figure 5: Example for the search by list of targets** 

#### *4.2 Constraint per column*

A flexible and powerful way for defining subsets of catalogue data according to your science case is provided by constraint qualification per catalogue column (Figure 6). To this end the ASU syntax (cf. Astronomical Server URL<sup>3</sup>) is employed. Within an ASU expression the parameter is implicit because it is given by the context.

#### **Table 1: Examples of search constraint expressions**

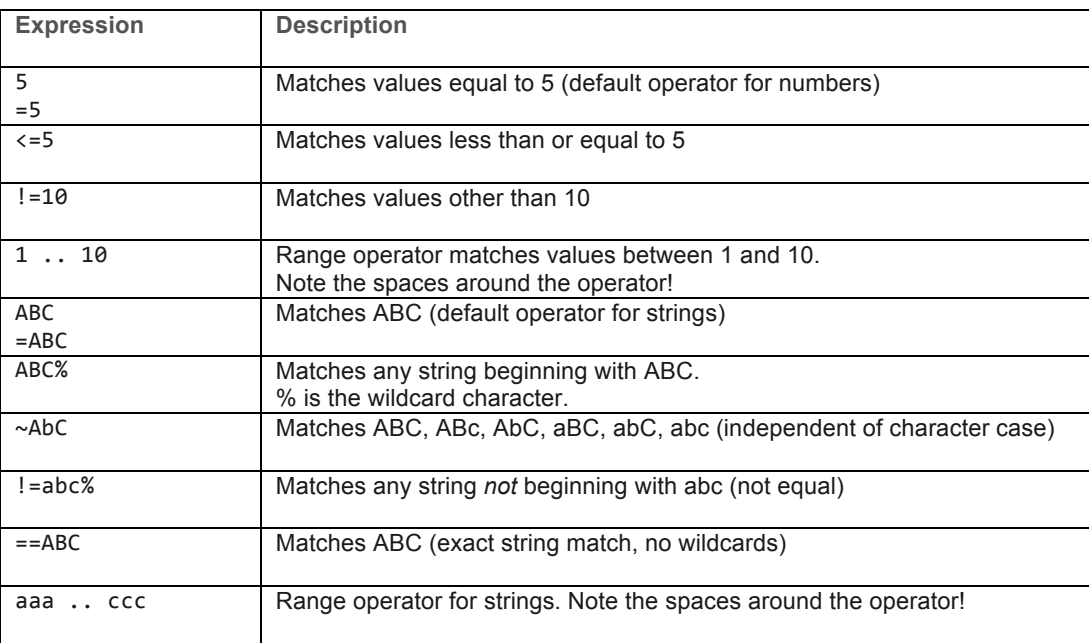

3 http://vizier.u-strasbg.fr/doc/asu.html

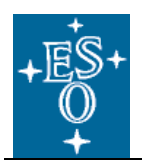

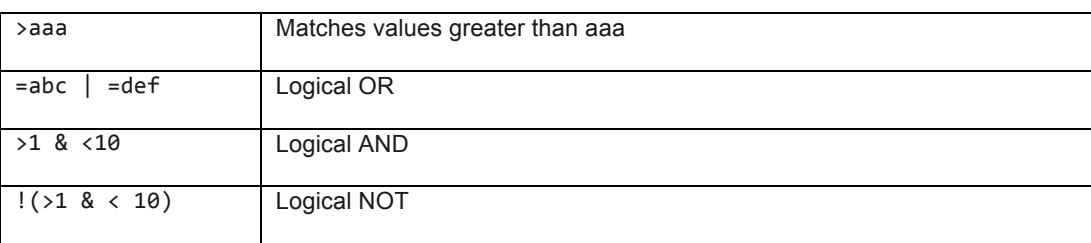

Strings containing blank characters, e.g. source designation, should be surrounded with double quotes.

You can specify as many constraints as needed (including the possibility to combine with the **Search by position**). Multiple constraints are combined in the boolean AND sense.

When all query constraints are specified, the search can be executed by pushing one of the buttons on the query form, either **Search & View** or **Search & Download,** the difference being whether you want to review the results before downloading them or whether you want to download directly skipping the intermediate review step.

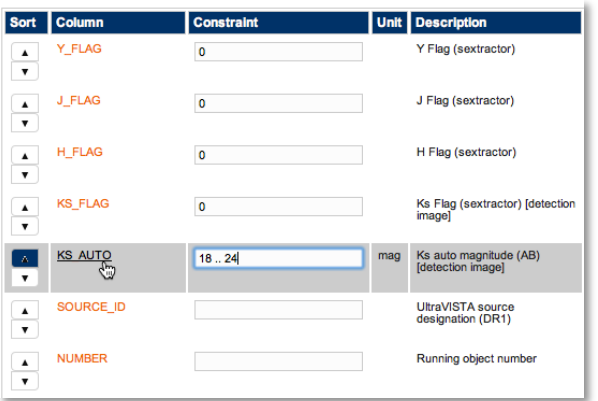

**Figure 6: Specifying a range constraint on the Ks magnitude** 

# 4.2.1 Sorting and query performance

You can click on one of the UP/DOWN arrows on the left hand side of the query form to obtain a sorted result set with respect to the respective catalogue parameter in ascending or descending order (Figure 6).

The UP/DOWN arrow indicates at the same time that queries on the respective parameter are optimized for best performance.<sup>4</sup> It means that queries including conditions on these parameters execute in a short time, which enables for instance colour interval selection even on very large catalogues in an efficient way. Note that any other parameter can be constraint as well, with a lower efficiency however, meaning that queries will take more time for execution and you need to wait longer until the results are returned.

Large catalogues have up to 15 indexed columns, which are set up at the time of data ingestion according to the PI/Co-I's input. Therefore, Phase 3 data providers are asked to flag the catalogue columns, which are considered most important from the scientific point of view for the purpose of searching and subset definition.

<sup>&</sup>lt;sup>4</sup> Technically, an optimized database index has been defined for this parameter.

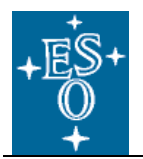

# *4.3 Query Results*

If you choose **Search & View** the results are displayed on the query results page for inspection once the query is executed (Figure 7). It shows the query constraints in the top panel, the number of records found (i.e. matching the constraints) with respect to the total number of catalogue records ("out of X").

In the lower panel the data is displayed in tabular form. The viewer allows arranging the columns interactively, sorting the data according to one column, and applying a filter to display a subset of the data.

Note that the tabular view is limited to a maximum of 1000 records. It means the displayed data is truncated to the top 1000 records if the result set exceeds 1000 records but the data for download is not!

From the query results page the user may trigger one of the following operations: **New Query**, **Modify query**, or **Download**.

# *4.4 Data Download*

The catalogue data is stored in a dedicated data base system from which the download data is extracted on request according to the user-specified constraints and output format.

Pushing the **Download** button (see Figure 7) will start the download process of the query result set to your computer. The resulting file contains as many records as listed under "records found"; it is not subject to the limit of 1000 records.

You can choose the download data format to be FITS (binary table), CSV (ASCII comma-separated values), TSV (ASCII tab-separated values), VOTABLE, or HTML.

Note that the arrangement of columns in the tabular viewer applies to the download. Therefore, remember to pull the red bar in the Columns panel below the last line to ensure that all columns are included in the downloaded result set.

The downloaded data is sorted according to the column parameter selected for sorting in the query form if any. The filter in the tabular viewer does not apply to the downloaded data.

 $\bigwedge$ 

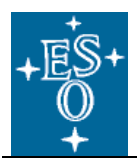

ESO Catalogue Facility User Manual

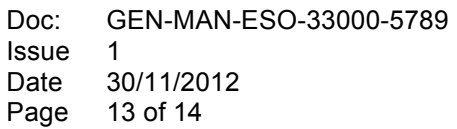

| <b>SO Catalogue Facility</b>                                            |                      |                                           |                                        |                                                       |                      |                         |                                                                                                    | Joerg Retzlaff Logout                                    |  |  |  |  |  |
|-------------------------------------------------------------------------|----------------------|-------------------------------------------|----------------------------------------|-------------------------------------------------------|----------------------|-------------------------|----------------------------------------------------------------------------------------------------|----------------------------------------------------------|--|--|--|--|--|
|                                                                         |                      |                                           |                                        |                                                       |                      |                         |                                                                                                    |                                                          |  |  |  |  |  |
|                                                                         |                      |                                           |                                        |                                                       |                      |                         | Deep/Ultra-Deep Near-Infrared Catalogue of the COSMOS Field, Release 1, Date: 2012-09-24 (Details) |                                                          |  |  |  |  |  |
| <b>Query constraints</b>                                                |                      |                                           |                                        |                                                       |                      |                         |                                                                                                    |                                                          |  |  |  |  |  |
| <b>Input Target</b><br>aztec3                                           |                      |                                           |                                        |                                                       |                      |                         |                                                                                                    |                                                          |  |  |  |  |  |
| <b>Resolved into:</b>                                                   |                      |                                           |                                        |                                                       |                      |                         |                                                                                                    |                                                          |  |  |  |  |  |
| <b>RA (J2000)</b>                                                       |                      | 150.0 (10:00:20.700)                      |                                        |                                                       |                      |                         |                                                                                                    |                                                          |  |  |  |  |  |
| Dec (J2000)<br>2.5 (+02:35:21.59)                                       |                      |                                           |                                        |                                                       |                      |                         |                                                                                                    |                                                          |  |  |  |  |  |
| <b>Cone size</b>                                                        | 2 arcmin             |                                           |                                        |                                                       |                      |                         |                                                                                                    |                                                          |  |  |  |  |  |
| New Query                                                               | Modify Query         |                                           |                                        |                                                       |                      |                         |                                                                                                    |                                                          |  |  |  |  |  |
|                                                                         |                      |                                           |                                        |                                                       |                      |                         |                                                                                                    |                                                          |  |  |  |  |  |
|                                                                         |                      |                                           |                                        |                                                       |                      |                         |                                                                                                    |                                                          |  |  |  |  |  |
| <b>Query Results</b>                                                    |                      |                                           |                                        |                                                       |                      |                         |                                                                                                    |                                                          |  |  |  |  |  |
| 759 records found (out of 331077)                                       |                      |                                           | Download in FITS                       |                                                       | # Format             |                         |                                                                                                    |                                                          |  |  |  |  |  |
| Elapsed time: 0.808 s                                                   |                      |                                           |                                        |                                                       |                      |                         |                                                                                                    |                                                          |  |  |  |  |  |
| Results 81-90 of 759sorted by KS_APER2                                  |                      |                                           |                                        | Show 10 $\div$ results per page                       |                      |                         |                                                                                                    | Previous 1 6789 10 11 12 76 Next                         |  |  |  |  |  |
| Text boxes under columns select matching rows Apply Filter Clear Filter |                      |                                           |                                        |                                                       |                      |                         |                                                                                                    |                                                          |  |  |  |  |  |
|                                                                         |                      |                                           |                                        |                                                       |                      |                         |                                                                                                    |                                                          |  |  |  |  |  |
| <b>NUMBER</b>                                                           | Y_APER2              | J_APER2                                   | H_APER2                                | KS_APER2A                                             | <b>KS_AUTO</b>       | <b>KS_FLAG</b>          | NB118_APER2                                                                                        |                                                          |  |  |  |  |  |
| Number                                                                  | Number               | Number                                    | Number                                 | Number                                                | Number               | Number                  | Number                                                                                             |                                                          |  |  |  |  |  |
| 263814                                                                  | 21.99080             | 21.67854                                  | 21.26824                               | 20.96337                                              | 20.78843             | $\overline{\mathbf{c}}$ | 21.70204                                                                                           |                                                          |  |  |  |  |  |
| 262158                                                                  | 23.00419             | 22.28412                                  | 21.65461                               | 20.98373                                              | 20.73525             | $\theta$                | 22.39588                                                                                           |                                                          |  |  |  |  |  |
| 277914                                                                  | 22.59721             | 21.72366                                  | 21.28691                               | 20.99398                                              | 20.75927             | $\pmb{0}$               | 21.76913                                                                                           |                                                          |  |  |  |  |  |
| 271353                                                                  | 21.99284             | 21.74650                                  | 21.35145                               | 21.03029                                              | 20.74768             | 3                       | 22.02411                                                                                           |                                                          |  |  |  |  |  |
| 273505                                                                  | 21.60003             | 21.28343                                  | 21.34403                               | 21.03989                                              | 20.78797             | $\mathbf{0}$            | 21.71654                                                                                           |                                                          |  |  |  |  |  |
| 276864                                                                  | 23.02074             | 22.41723                                  | 21.70063                               | 21.07186                                              | 20.86799             | $\ddot{\mathbf{0}}$     | 22.59346                                                                                           |                                                          |  |  |  |  |  |
| 276282                                                                  | 22.20062             | 21.90182                                  | 21.40343                               | 21.07984                                              | 20.81376             | $\mathbf 0$             | 21.97119                                                                                           |                                                          |  |  |  |  |  |
| 275669                                                                  | 22.68763             | 21.94227                                  | 21.44656                               | 21.10656                                              | 20.92572             | 1                       | 21.85518                                                                                           |                                                          |  |  |  |  |  |
| 262428<br>273578                                                        | 22.22923<br>21.93890 | 21.94149<br>21.61996                      | 21.42816<br>21.40965                   | 21.11421<br>21.13888                                  | 20.88958<br>20.98831 | 0<br>$\mathbf 0$        | 21.97642<br>21.89375                                                                               |                                                          |  |  |  |  |  |
| <b>NUMBER</b>                                                           | Y_APER2              | <b>J_APER2</b>                            | <b>H_APER2</b>                         | KS_APER2A                                             | <b>KS_AUTO</b>       | <b>KS_FLAG</b>          | NB118_APER2                                                                                        | $\bullet$                                                |  |  |  |  |  |
| Results 81-90 of 759sorted by KS_APER2                                  |                      |                                           |                                        | Show $10 \div$ results per page                       |                      |                         |                                                                                                    | Previous 1 6789 10 11 12 76 Next                         |  |  |  |  |  |
|                                                                         |                      |                                           |                                        |                                                       |                      |                         |                                                                                                    |                                                          |  |  |  |  |  |
| <b>Columns</b>                                                          |                      | Reset column order                        |                                        |                                                       |                      |                         |                                                                                                    |                                                          |  |  |  |  |  |
| <b>Name</b>                                                             |                      | <b>Unit</b> Datatype                      | <b>Description</b>                     |                                                       |                      |                         |                                                                                                    |                                                          |  |  |  |  |  |
| <b>NUMBER</b>                                                           |                      | int                                       | Running object number                  |                                                       |                      |                         |                                                                                                    |                                                          |  |  |  |  |  |
| Y_APER2                                                                 |                      | float<br>mag                              |                                        | Y fixed aperture magnitude (2",AB)                    |                      |                         |                                                                                                    |                                                          |  |  |  |  |  |
| J_APER2                                                                 |                      | mag<br>float                              |                                        | J fixed aperture magnitude (2",AB)                    |                      |                         |                                                                                                    |                                                          |  |  |  |  |  |
| H_APER2                                                                 |                      | mag<br>float                              |                                        | H fixed aperture magnitude (2",AB)                    |                      |                         |                                                                                                    |                                                          |  |  |  |  |  |
| <b>KS_APER2</b>                                                         |                      | float<br>mag                              |                                        | Ks fixed aperture magnitude (2",AB) [detection image] |                      |                         |                                                                                                    |                                                          |  |  |  |  |  |
| <b>KS_AUTO</b>                                                          |                      | float<br>mag                              |                                        | Ks auto magnitude (AB) [detection image]              |                      |                         |                                                                                                    |                                                          |  |  |  |  |  |
| <b>KS_FLAG</b>                                                          |                      | int                                       | Ks Flag (sextractor) [detection image] |                                                       |                      |                         |                                                                                                    |                                                          |  |  |  |  |  |
| NB118_APER2                                                             |                      | float<br>mag                              | NB118 fixed aperture magnitude (2",AB) |                                                       |                      |                         |                                                                                                    |                                                          |  |  |  |  |  |
|                                                                         |                      | Columns below are hidden - Drag to change |                                        |                                                       |                      |                         |                                                                                                    |                                                          |  |  |  |  |  |
| SOURCE_ID                                                               |                      | char[29*]                                 |                                        | UltraVISTA source designation (DR1)                   |                      |                         |                                                                                                    |                                                          |  |  |  |  |  |
| ALPHA_J2000                                                             |                      | deg<br>double                             |                                        |                                                       |                      |                         |                                                                                                    | Right ascension of barycenter in decimal degrees (J2000) |  |  |  |  |  |

**Figure 7: Display of the query results** 

# **5 Requesting the entire catalogue**

This function allows direct access to the catalogue data exactly as submitted by the data provider for ingestion into the ESO archive via Phase 3. $^{5}$ 

After pressing the **Request** button to download the selected catalogue in its entirety from the ESO archive, you are directed to the ESO Request Handler. Then, press the **Submit** button to confirm your

 <sup>5</sup> Exceptions are the FITS header keywords being updated or inserted in the course of the archiving process, namely ARCFILE, CHECKSUM, DATASUM, ORIGFILE.

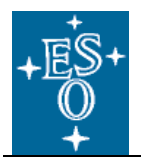

request. Thereafter, the list of files belonging to the selected catalogue is displayed, including filesize in bytes, and you can download the data to your computer.

### **6 Acknowledgements**

The Catalogue Facility has been developed by ESO's Software Development Division. The usage of the *Spherical Geometry Toolkit* (Budavari, T., Szalay, A., & Fekete, G. 2010, Publications of the Astronomical Society of the Pacific, 122, 1375) and of the VOview package, which was originally written for the Hubble Legacy Archive, is acknowledged. The ESO Catalogue Facility employs the Sesame name resolver operated at the Centre de Données astronomiques de Strasbourg (CDS).